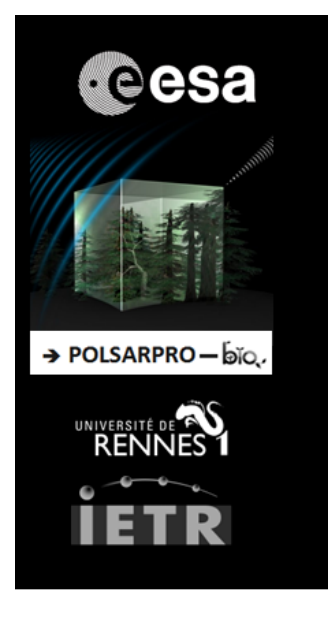

# POLSARPRO V6.0.3 (BIOMASS EDITION)

# **LINUX INSTALLATION PROCEDURE**

## **FIRST INSTALLATION**

For a first installation of **PolSARpro v6.0.3 (Biomass Edition) Software**, user has to open an **Xterm** window and type (*Ubuntu OS*):

*Tcl-tk packages* [user]:> sudo apt-get install libtk-img iwidgets4 bwidget

*gcc / g++ packages* [user]:> **sudo apt-get install** gcc g++ build-essential libglew-dev [user]:> **sudo apt-get install** freeglut3-dev libfreeimage-dev

*Other packages* [user]:> **sudo apt-get install** gimp gnuplot googleearth imagemagick snap

**Note : According to the operating system (OS), user has to adapt these command lines to interact with the packaging system of the corresponding Linux distribution (Debian, Fedora, OpenSuze ….).**

#### **INSTALLATION**

To install **PolSARpro v6.0.3 (Biomass Edition) Software**, user has to :

1) Create a dedicated directory (for example : **polsarpro\_v6.0.3**) and copy the zip file :

*PolSARpro\_v6.0.3\_Biomass\_Edition\_Linux\_Installer\_YYYYMMDD.zip*  $(where YYYYMMDD = date)$ 

2) Unpack the zip file.

3) Open an **Xterm** window in the directory where **PolSARpro v6.0.3 (Biomass Edition) Software** is installed and type :

[user]:> **sh** PolSARpro\_v6.0.3\_Biomass\_Edition\_Linux\_Installation.sh

### **DIRECTORY STRUCTURE**

Once installed, the **PolSARpro v6.0.3 (Biomass Edition) Software** directory presents the following structure:

- **ColorMap directory** contains user defined or modified PolSARpro colour-map files
- **Config directory**: contains all the different software configuration files
- **GUI directory** contains all the widget window Tcl-Tk files.
- **Help directory** contains the PolSARpro Help files.
- **Help-v6 directory** contains new PolSARpro Help files.
- **License directory** contains all the PolSARpro licenses files
- **Log directory** will contain all the log files created for each session.
- **Soft directory** contains ready to use executable processing files and libraries.
- **TechDoc directory** contains the technical documentations relative to all the GUI Widgets and C-Routines used in PolSARpro.
- **Tmp** directory is empty after installation and is used by PolSARpro during each session.

*It is strictly recommended not to change, extract, move or modify any component (tcl-tk widgets, executable processing files, colormaps, help files, PDF files…) included in the PolSARpro v6.0.3 (Biomass Edition) Software directory and / or change its structure.*

### **RUNNING POLSARPRO V6.0.3 (BIOMASS EDITION) SOFTWARE**

To run the **PolSARpro v6.0.3 (Biomass Edition) Software**, start the GUI (Graphical User Interface) by double-clicking the **PolSARpro\_v6.0.3\_Biomass\_Edition** icon located on the user desktop, or open an **Xterm** window in the directory where **PolSARpro v6.0.3 (Biomass Edition) Software** is installed and type :

[user]:> **wish** *PolSARpro\_v6.0.3\_Biomass\_Edition.tcl*